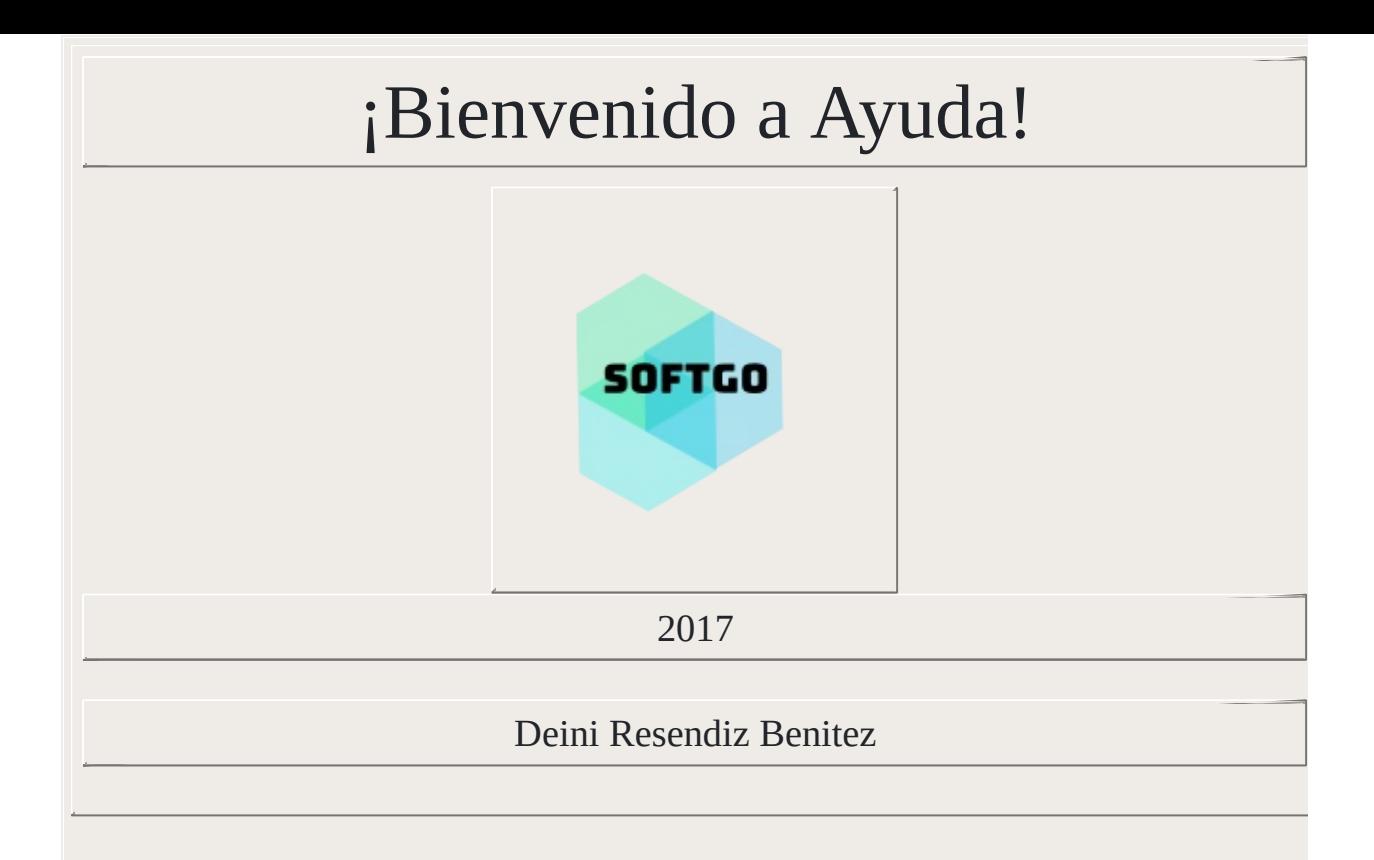

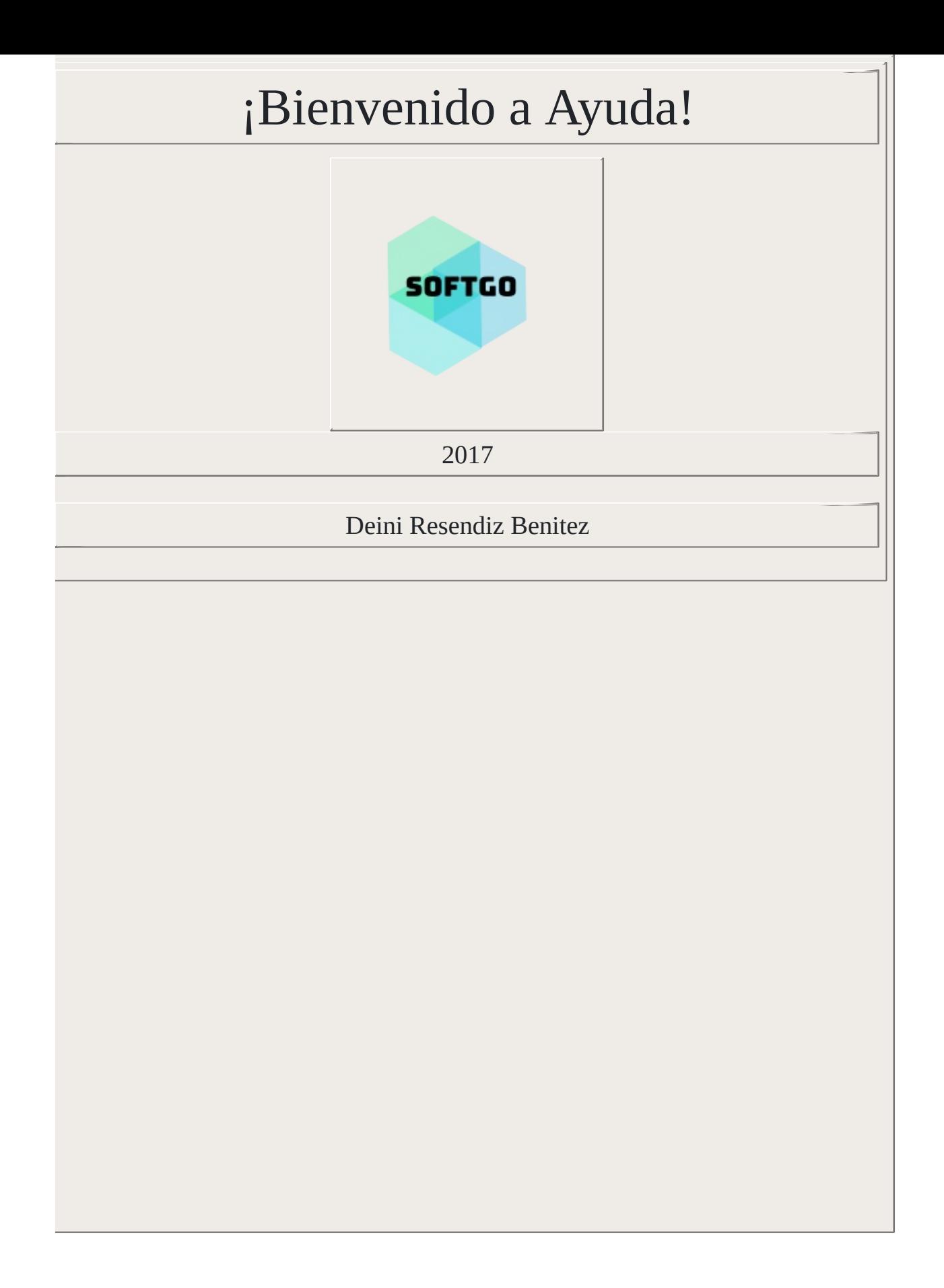

## OPCIONES DEL SISTEMA

### OPCIONES DEL SISTEMA

# OPCIONES CATÁLOGOS

Las siguientes opciones son desplegadas en un menú para generar un datos de los Empleados, clientes, categorías, productos, proveedores y marcas.

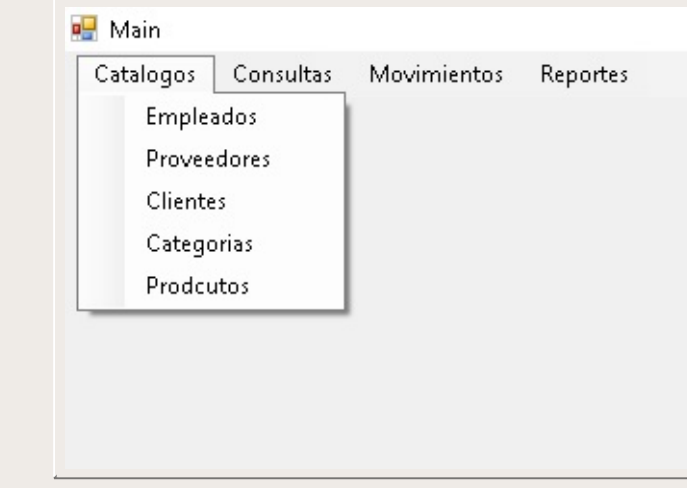

# OPCIONES CATÁLOGOS

Las siguientes opciones son desplegadas en un menú para generar un datos de los Empleados, clientes, categorías, productos, proveedores y marcas.

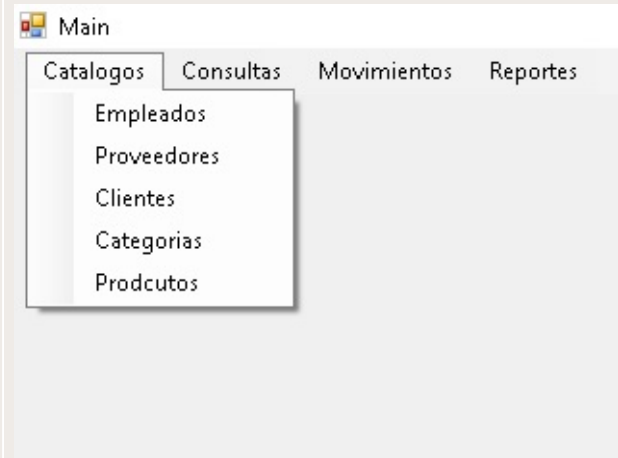

### OPCIONES CONSULTAS

Las siguientes opciones son desplegadas en un menú para consultar los distintos movimientos que maneja el sistema.

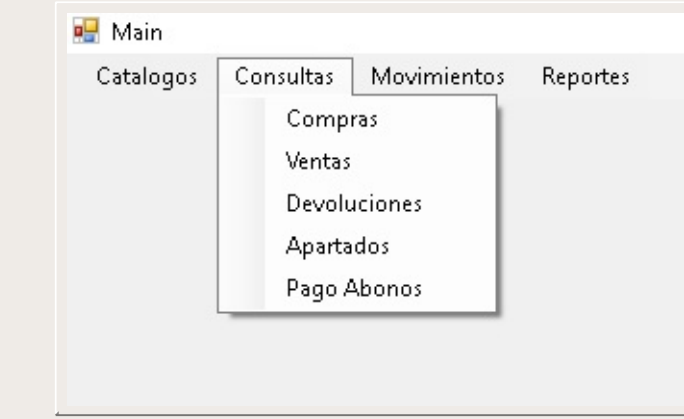

## OPCIONES CONSULTAS

Las siguientes opciones son desplegadas en un menú para consultar los distintos movimientos que maneja el sistema.

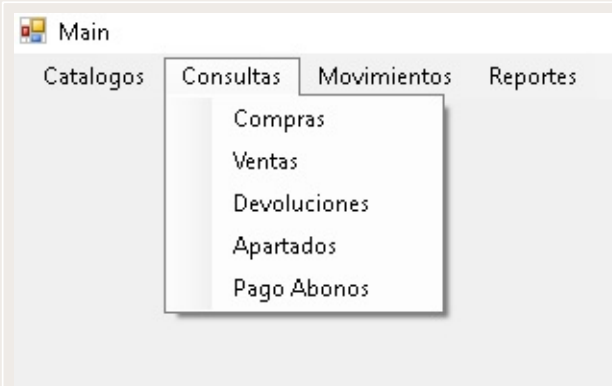

### OPCIONES MOVIMINETOS

Las siguientes opciones son desplegadas en un menú para generar un datos de todos los movimientos que se desean almacenar como las compras de productos, las ventas, los apartados y abonos.

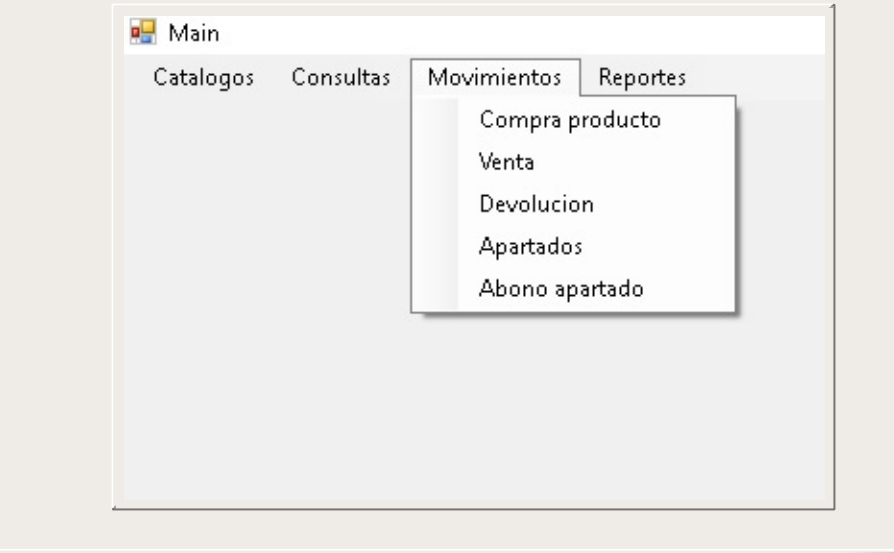

## OPCIONES MOVIMINETOS

Las siguientes opciones son desplegadas en un menú para generar un datos de todos los movimientos que se desean almacenar como las compras de productos, las ventas, los apartados y abonos.

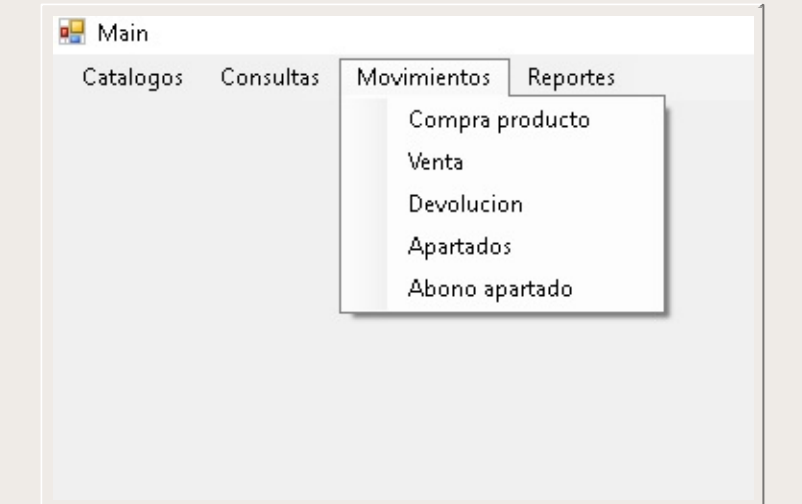

## OPCIONES REPORTES

Las siguientes opciones son desplegadas en un menú para generar los datos generales tanto de los movimientos como de los catálogos, etc.

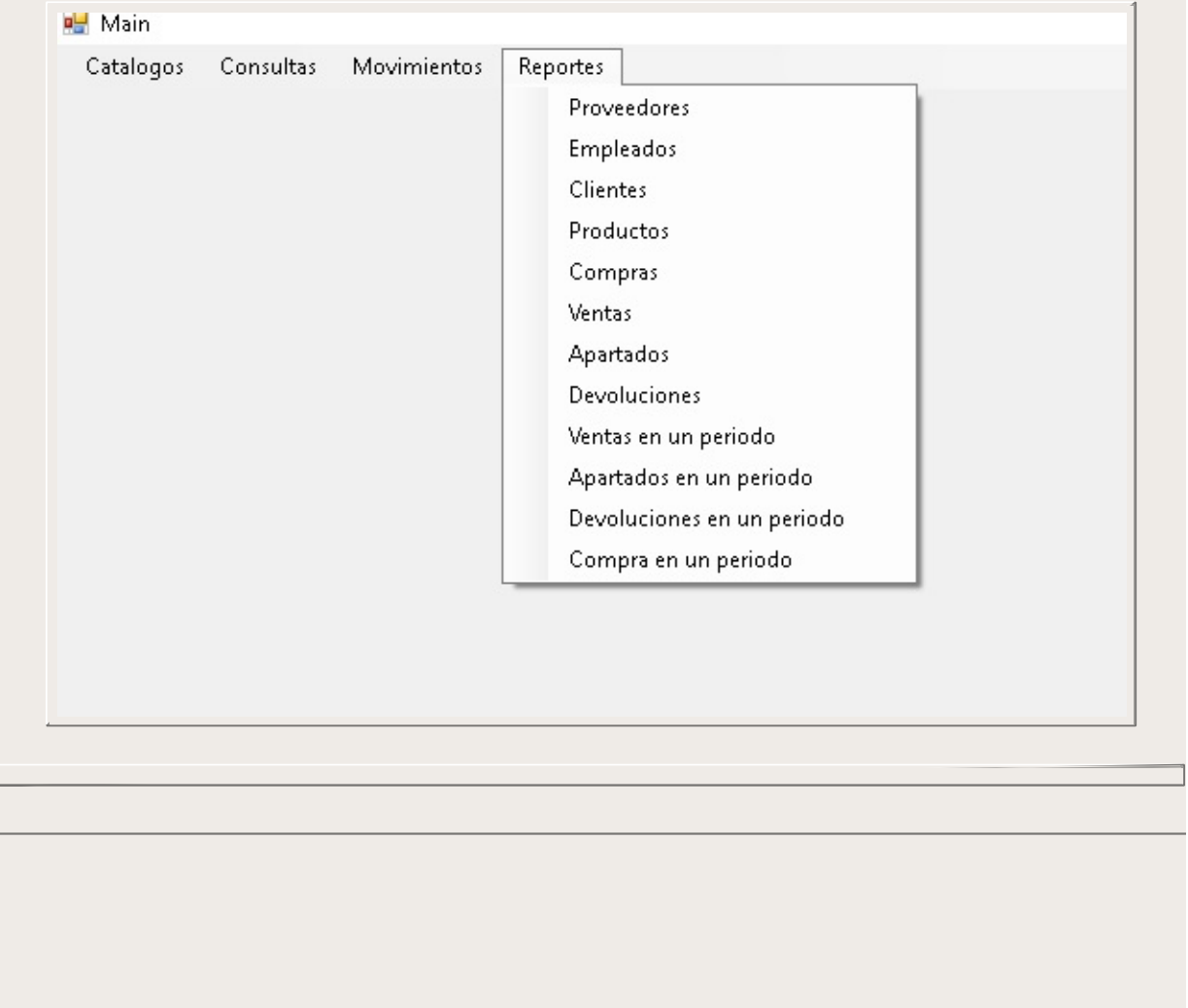

## OPCIONES REPORTES

Las siguientes opciones son desplegadas en un menú para generar los datos generales tanto de los movimientos como de los catálogos, etc.

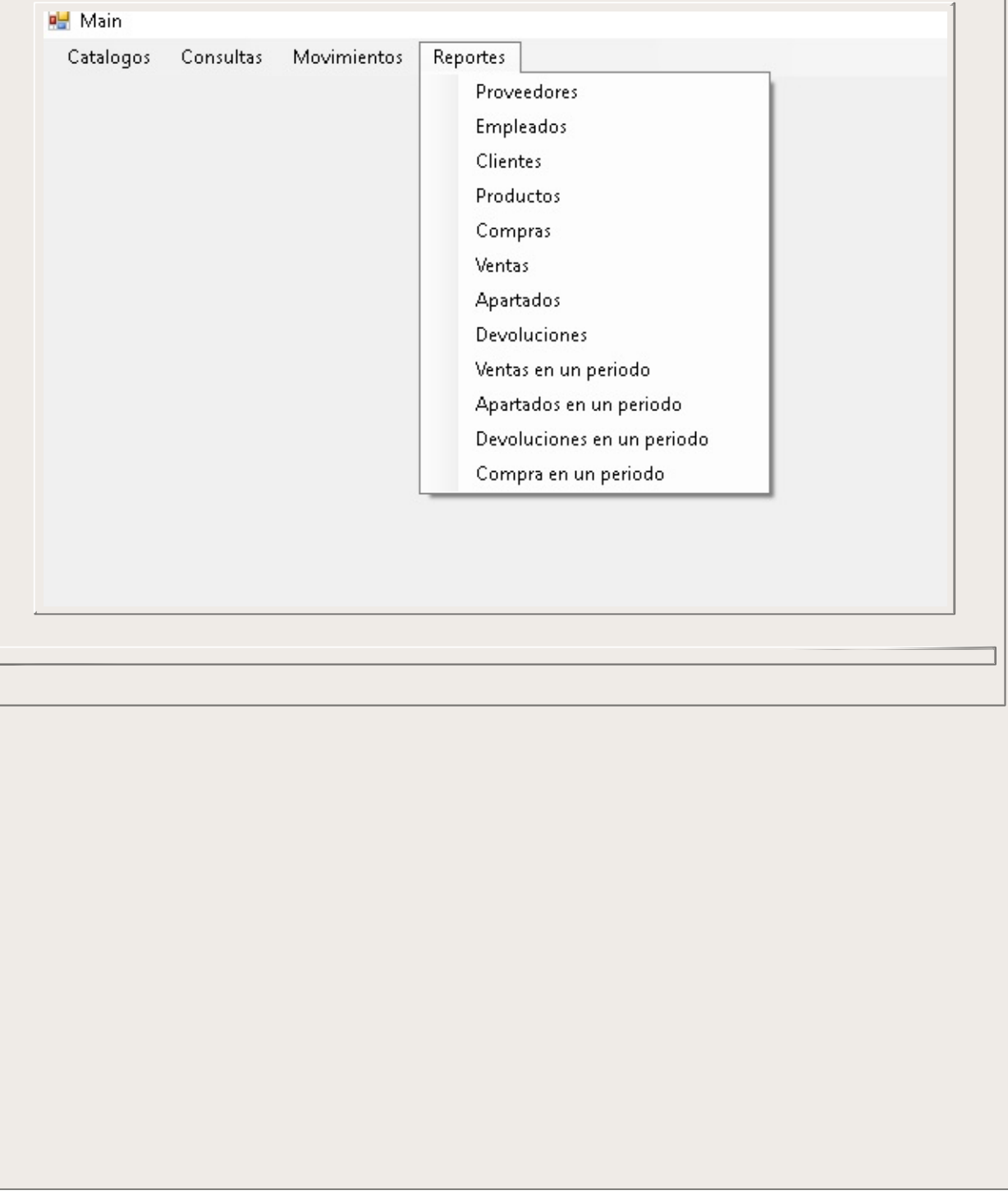

## **Categorias**

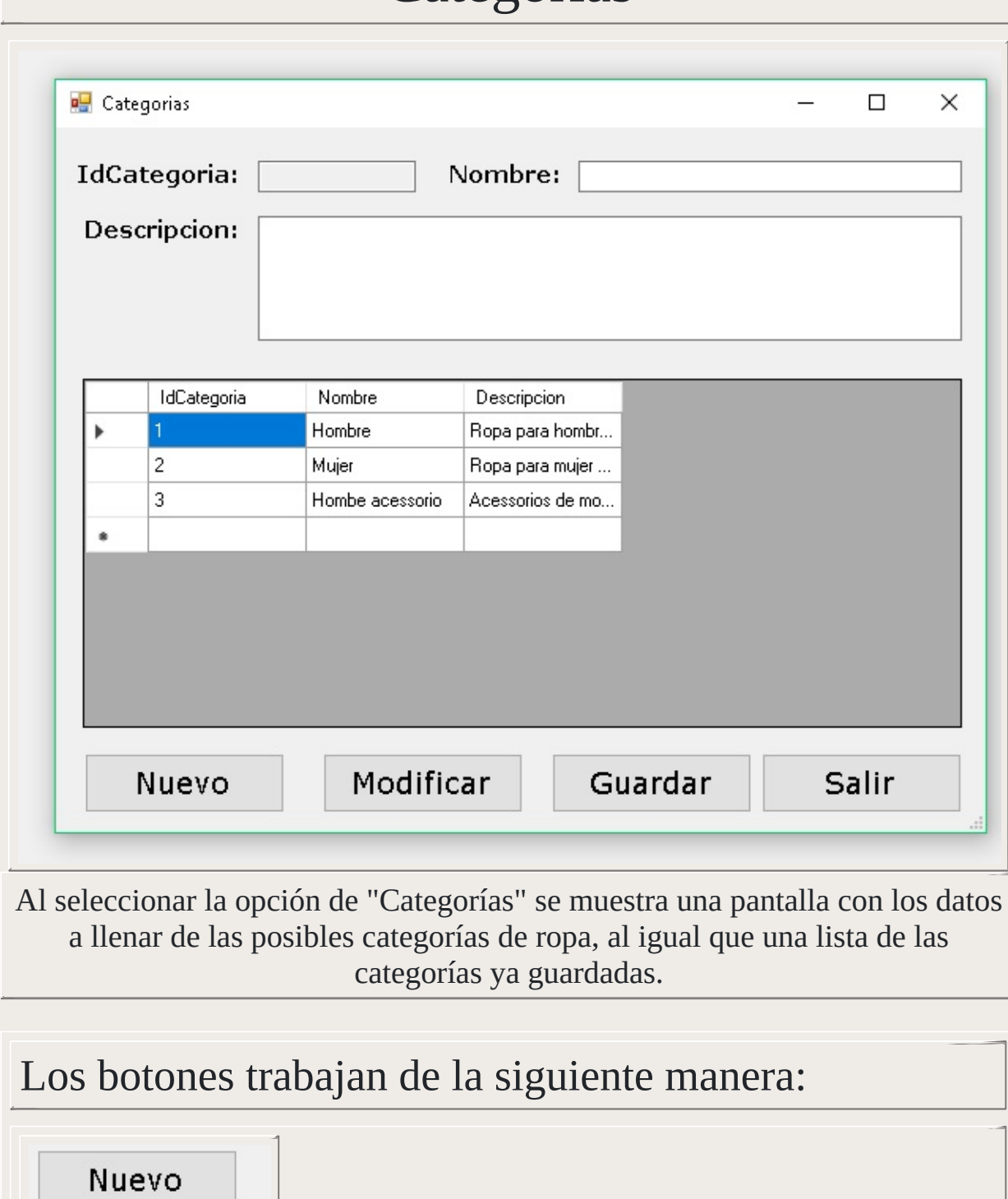

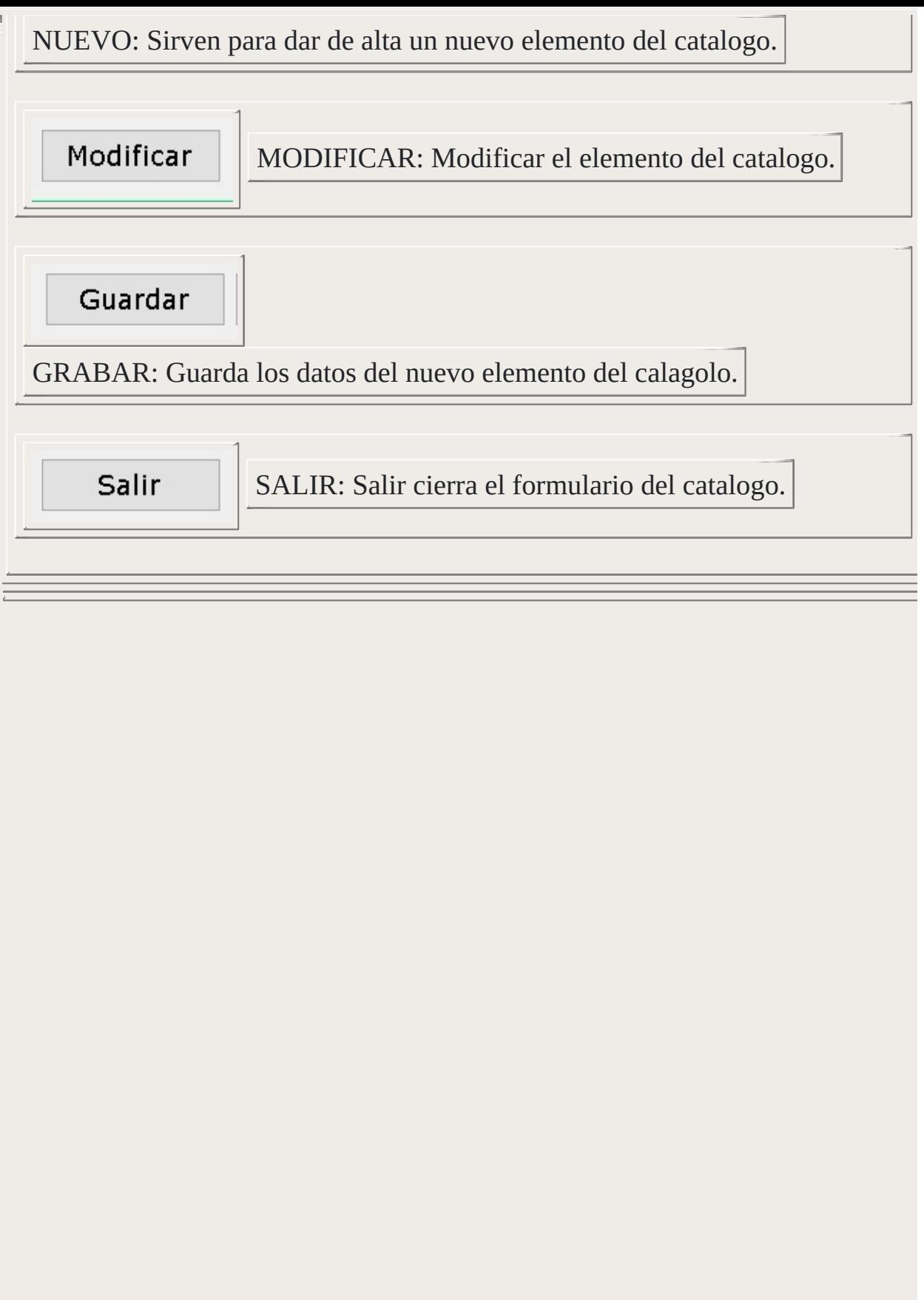

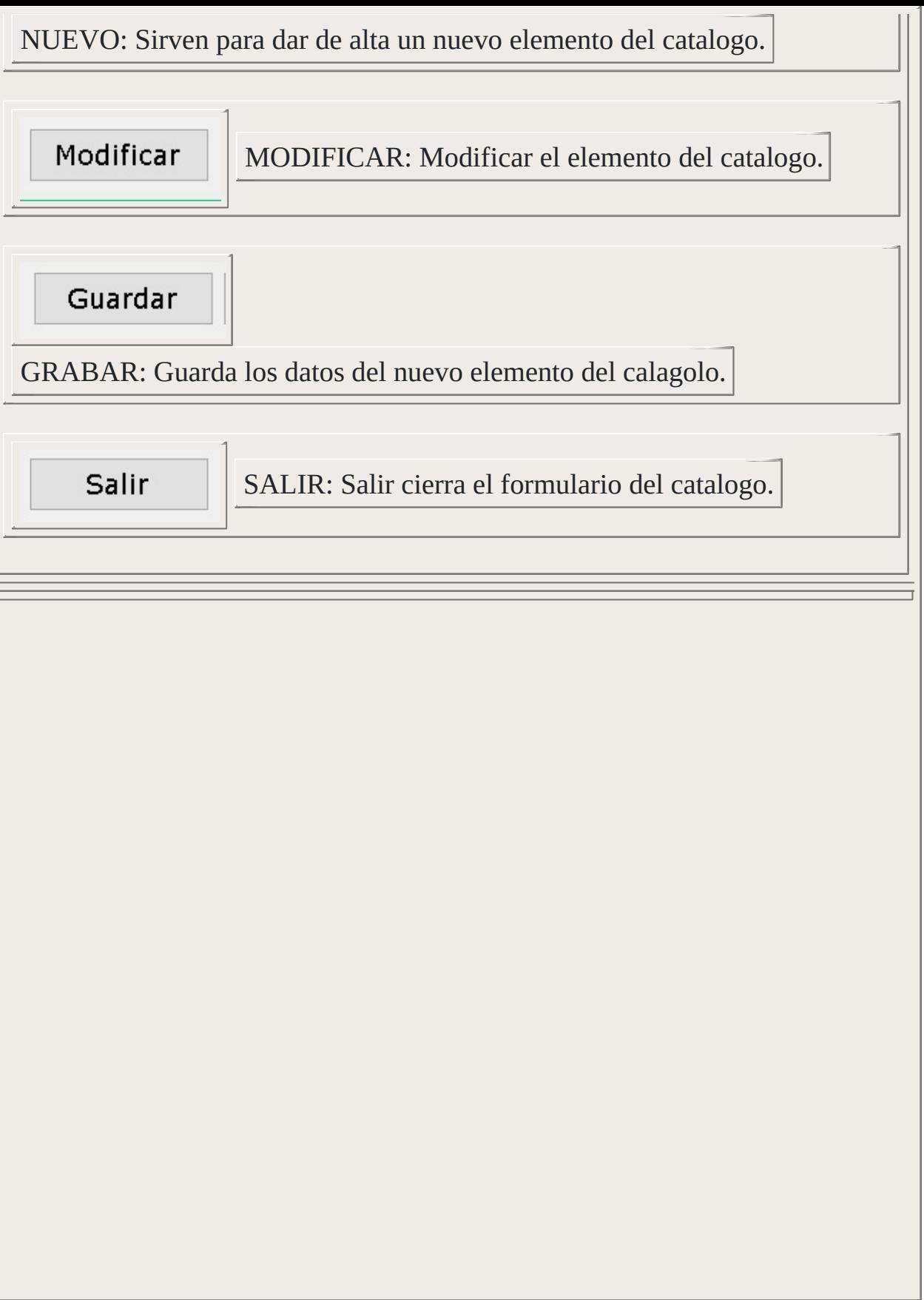

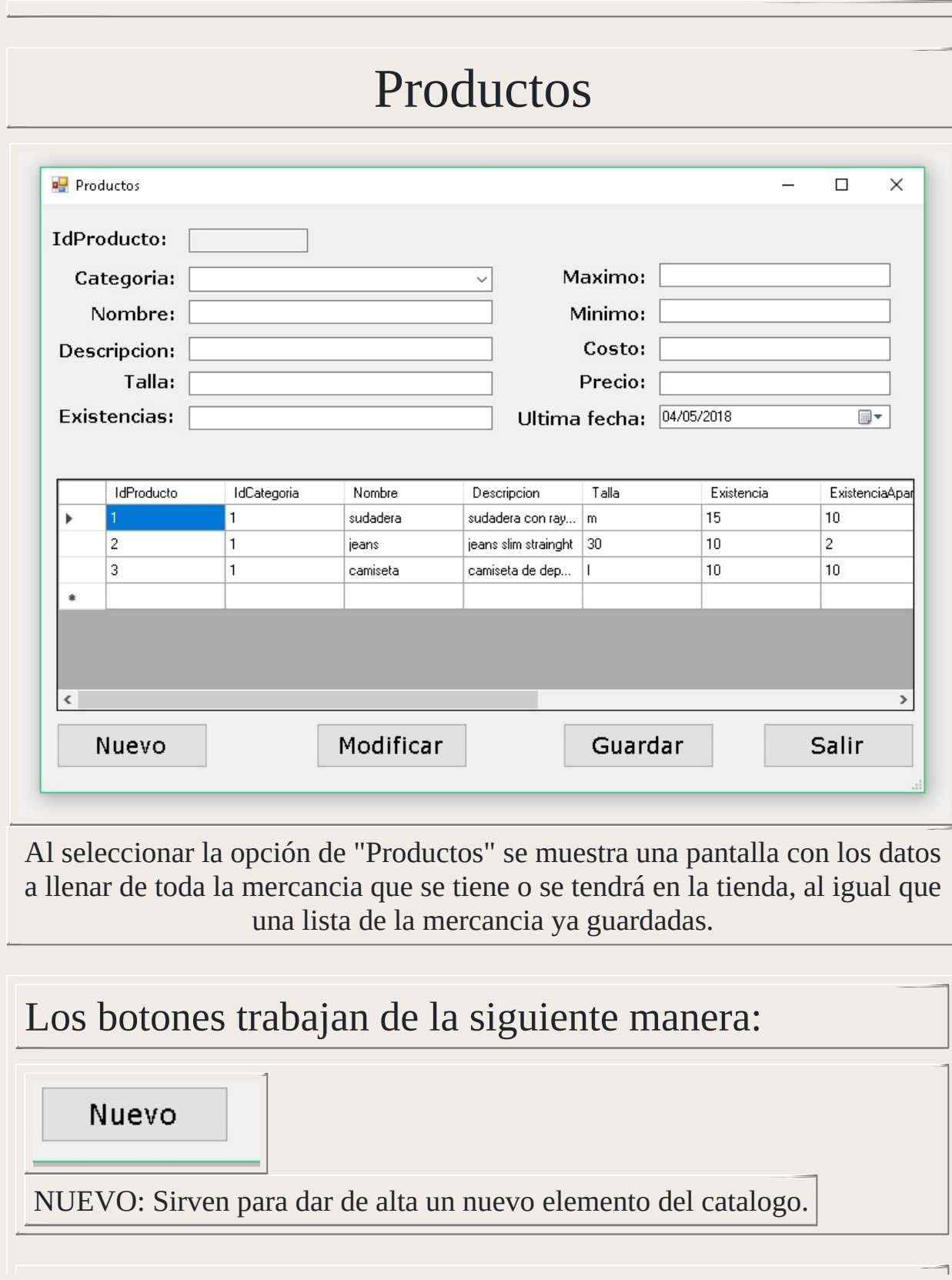

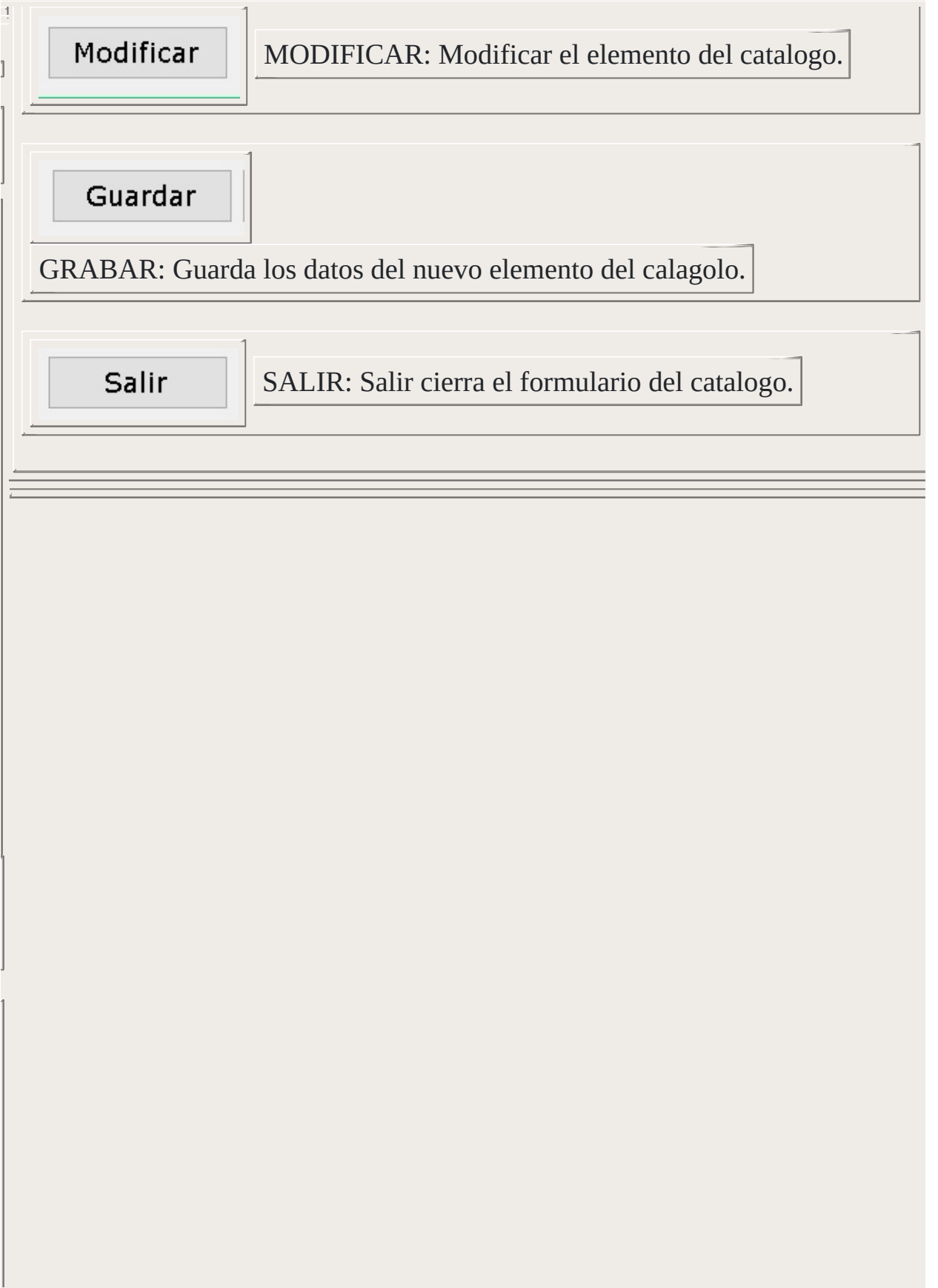

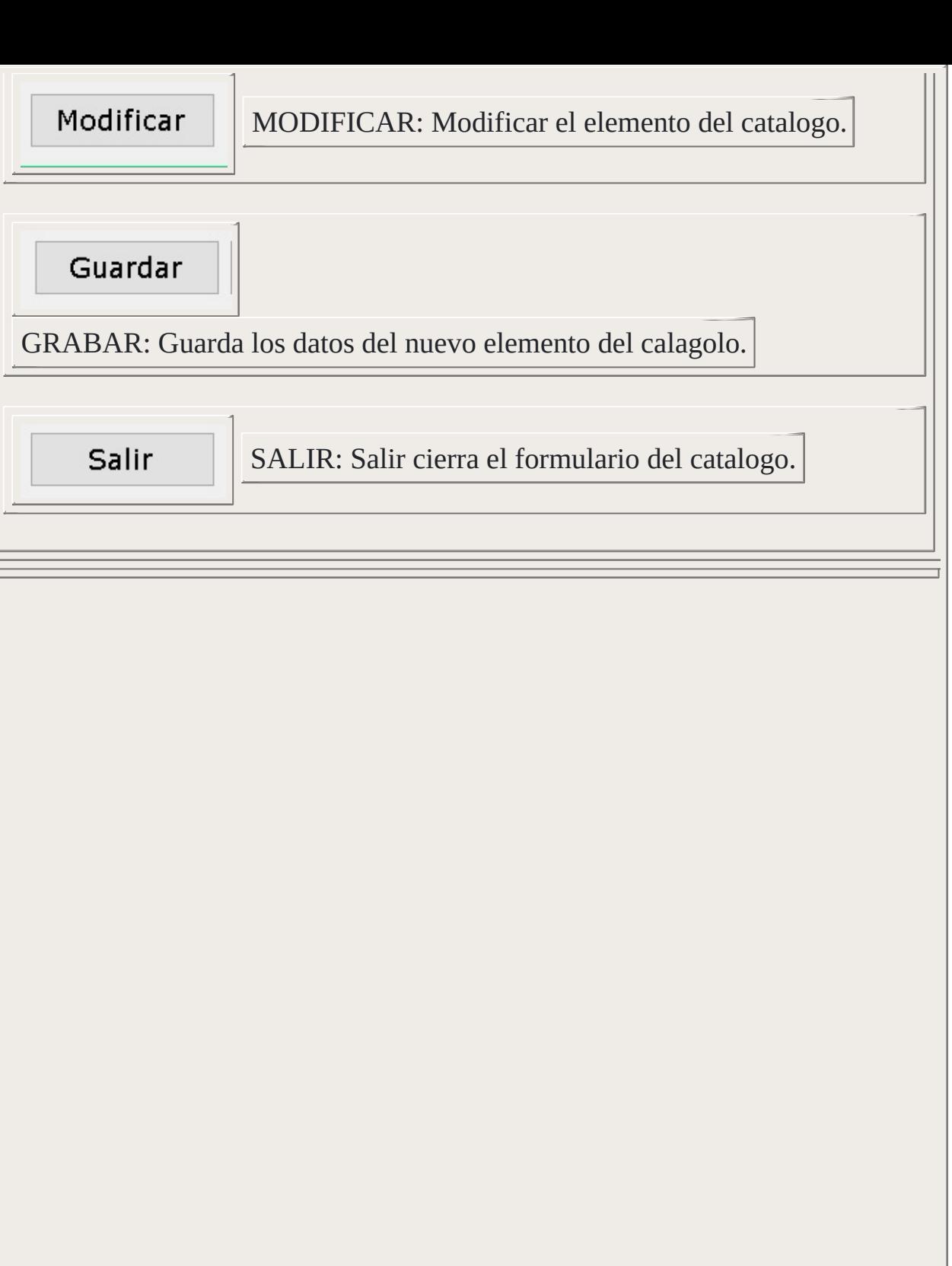

#### Proveedores

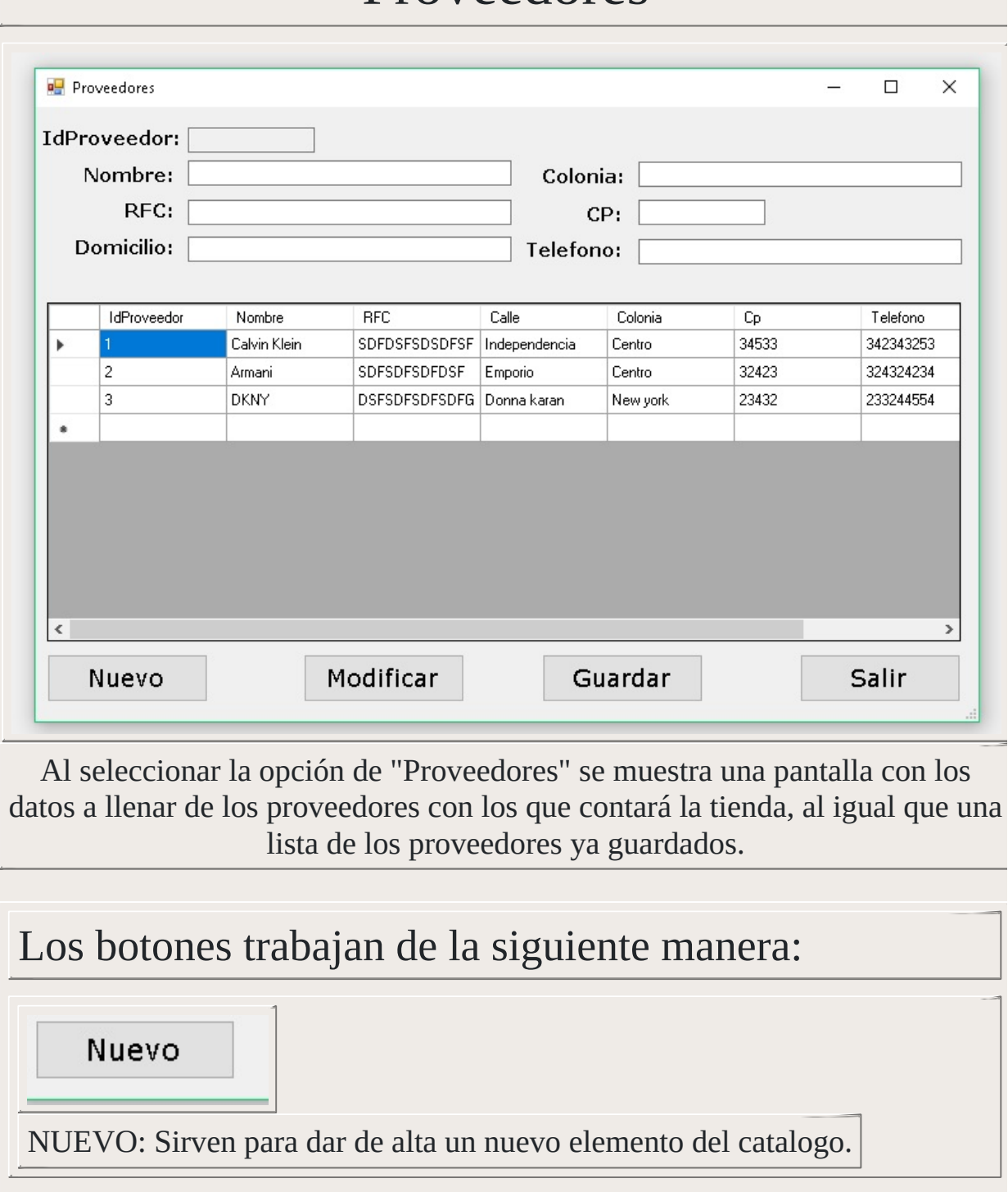

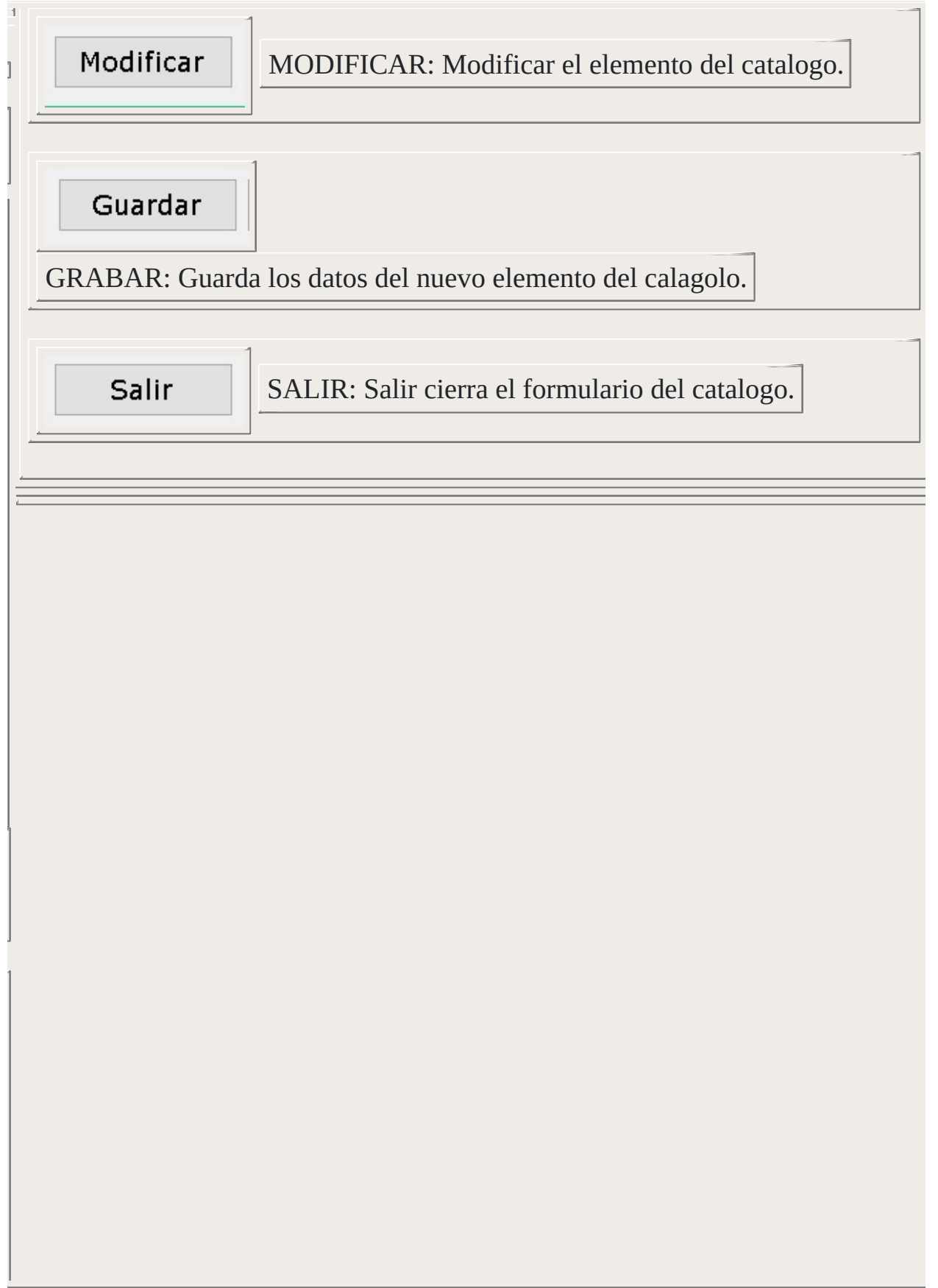

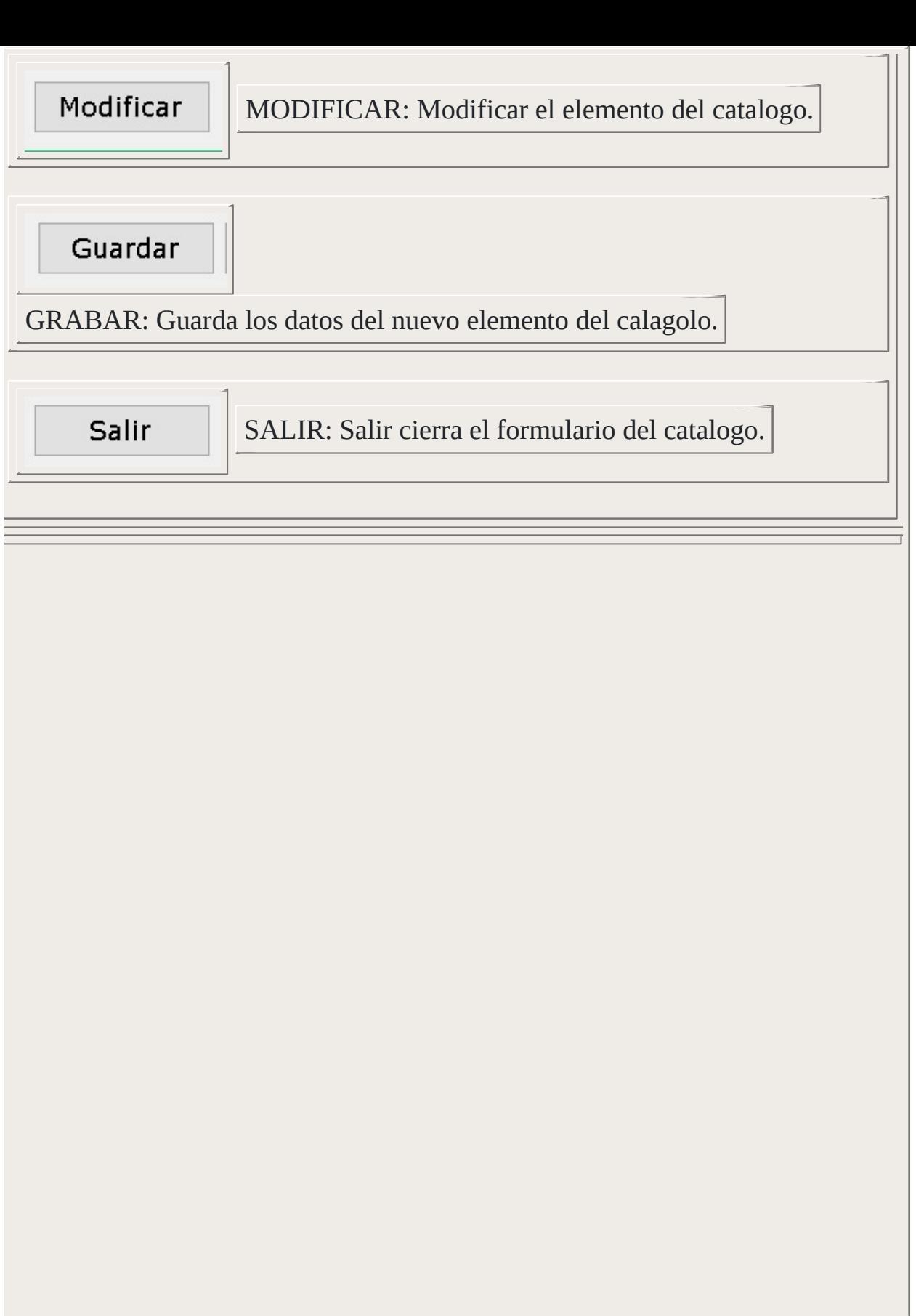

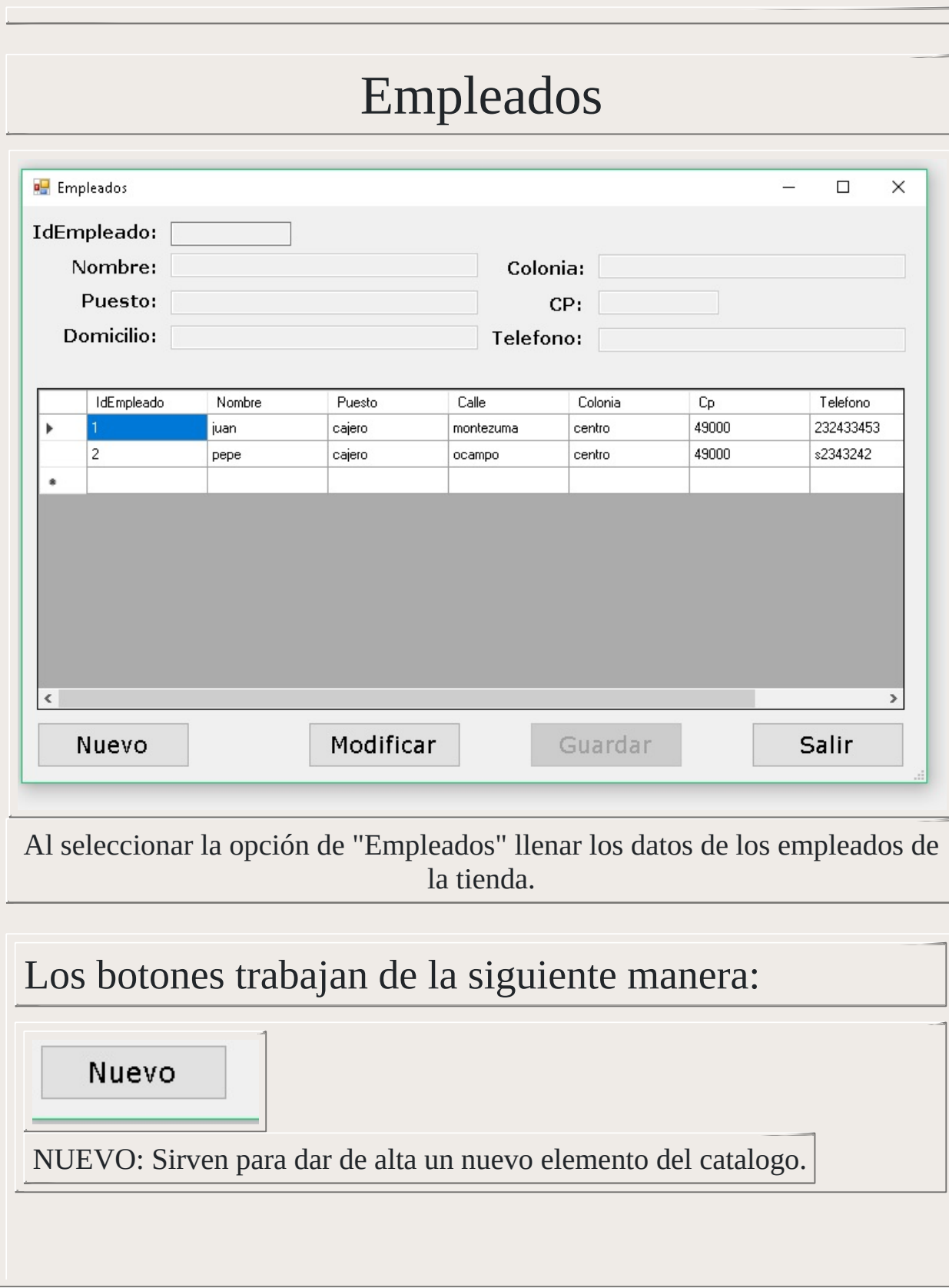

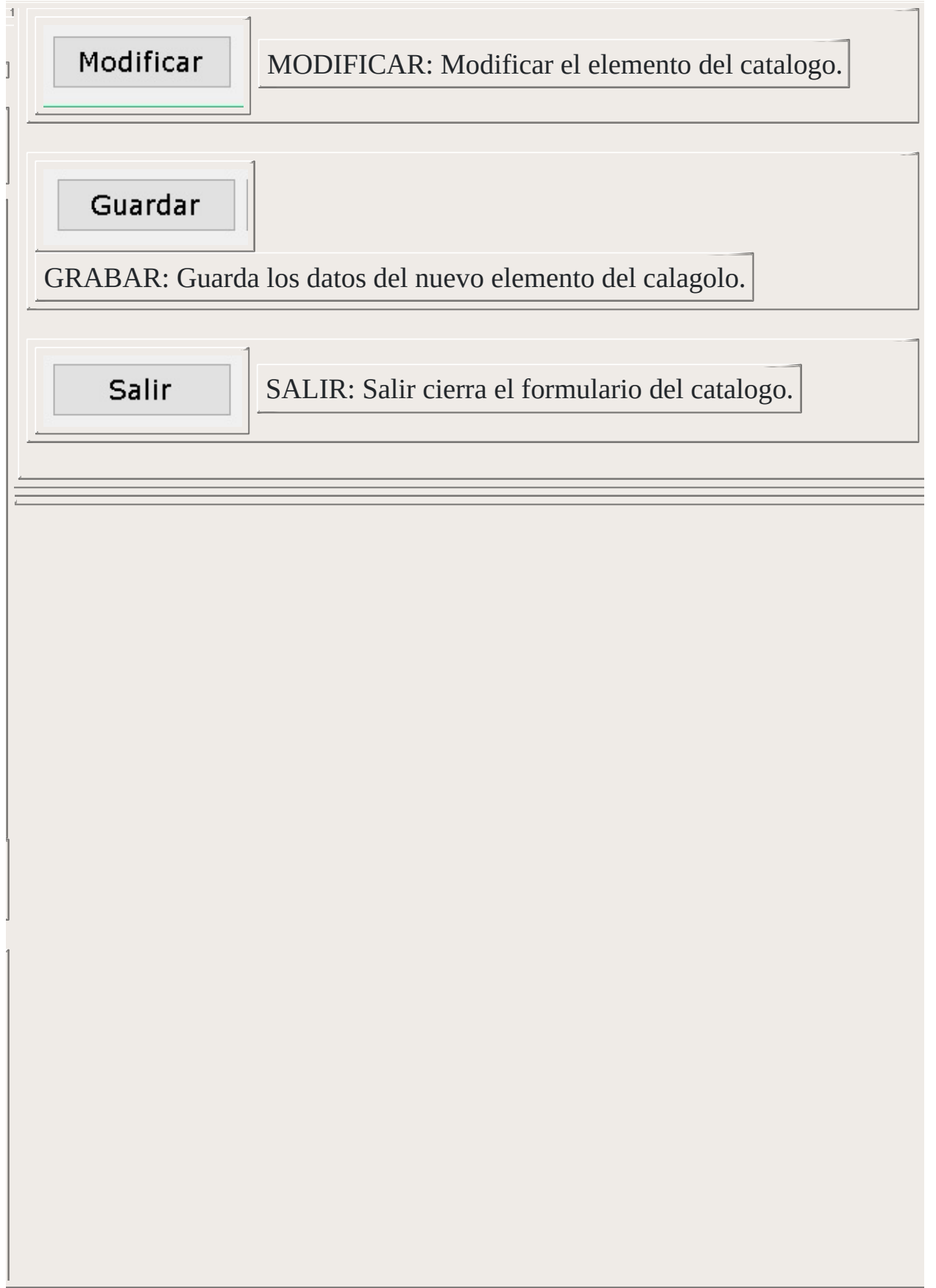

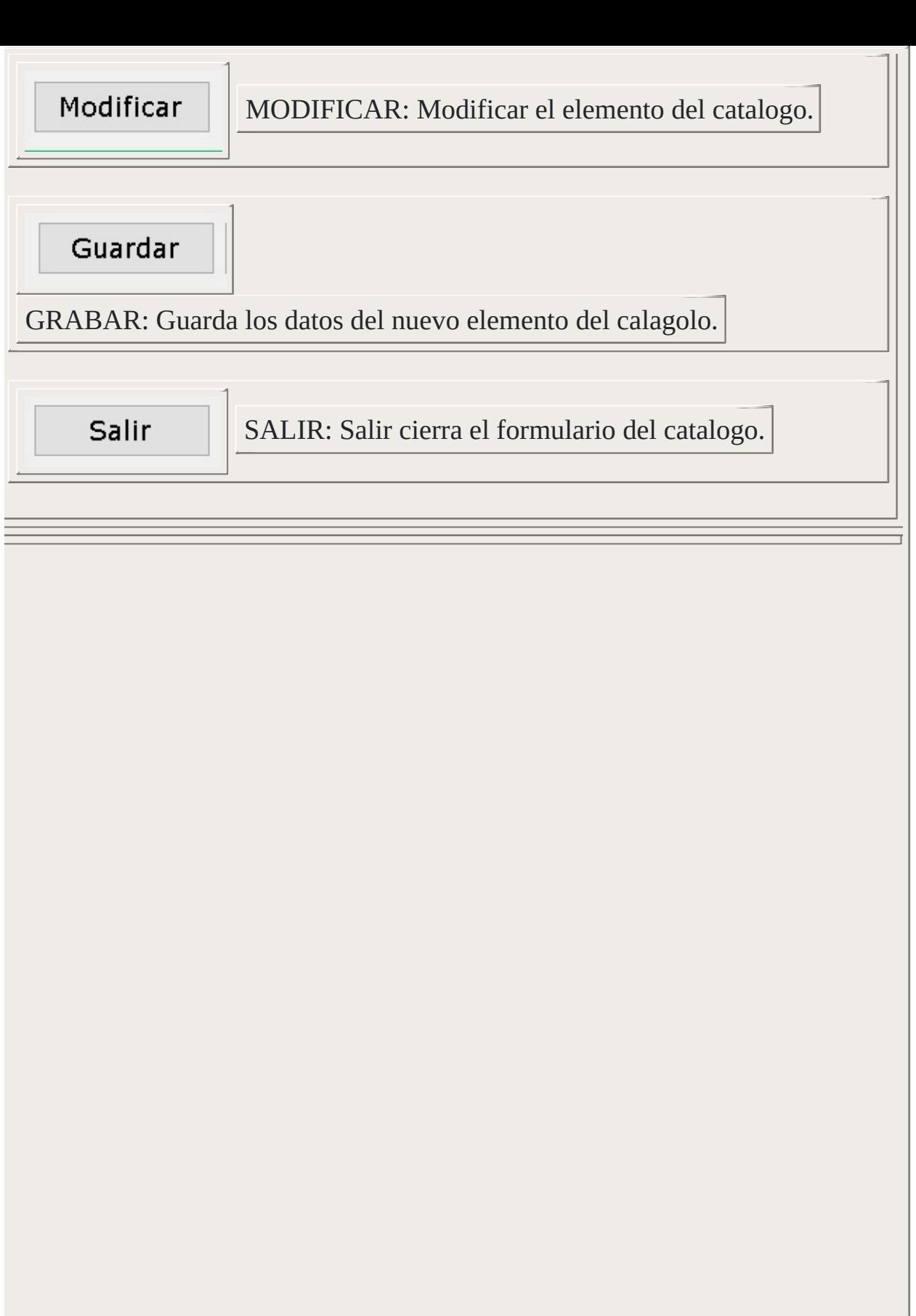

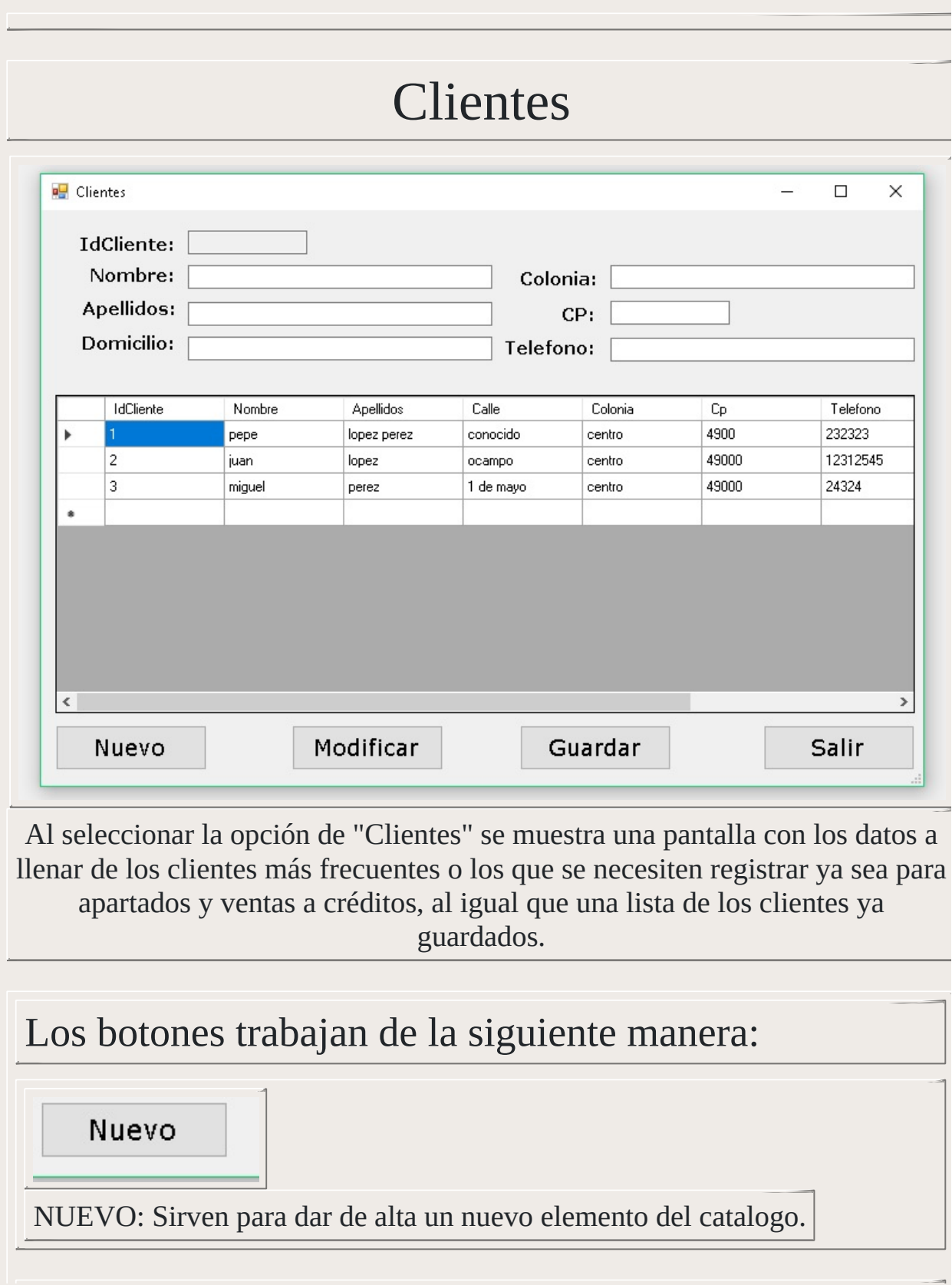

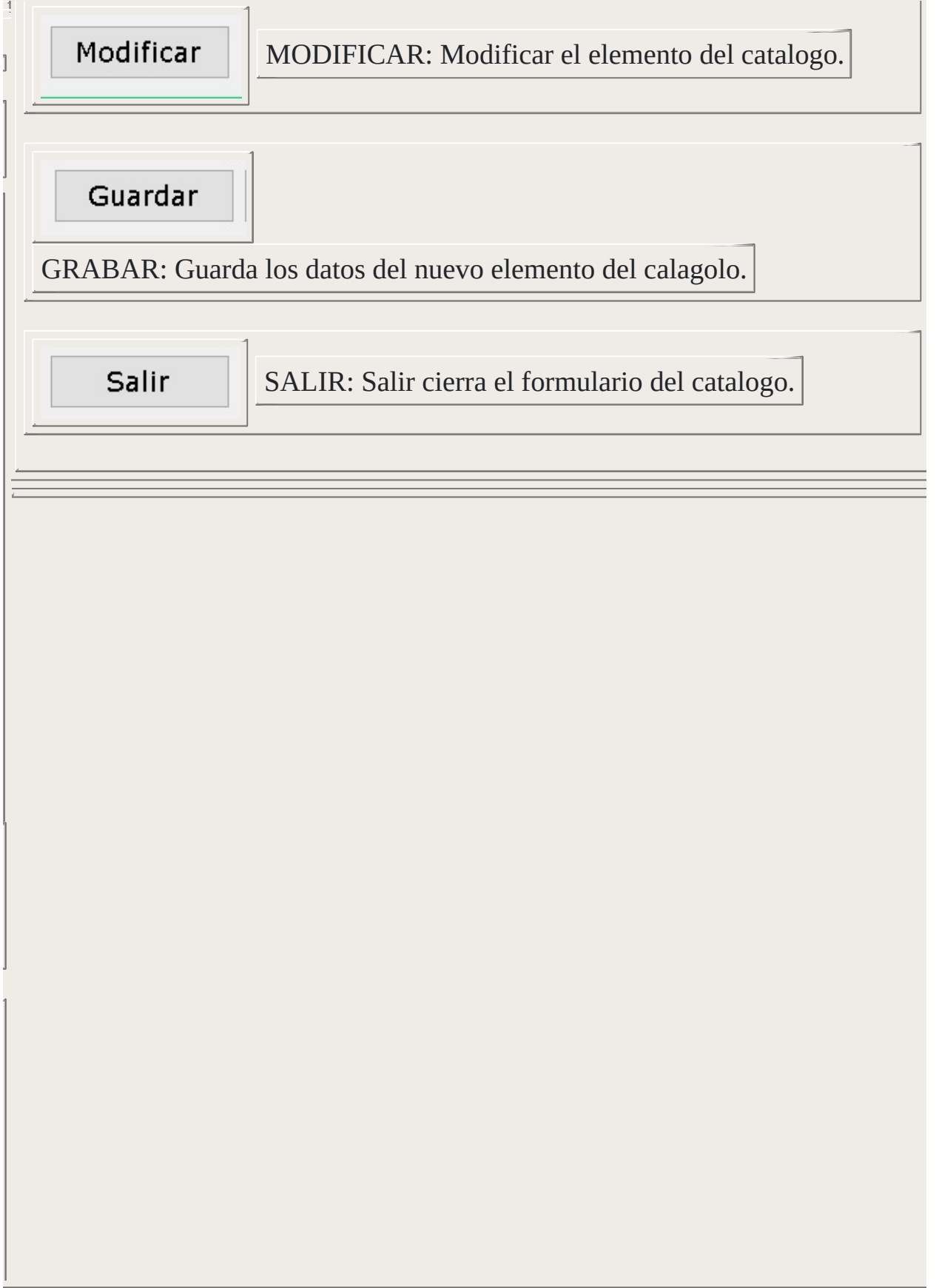

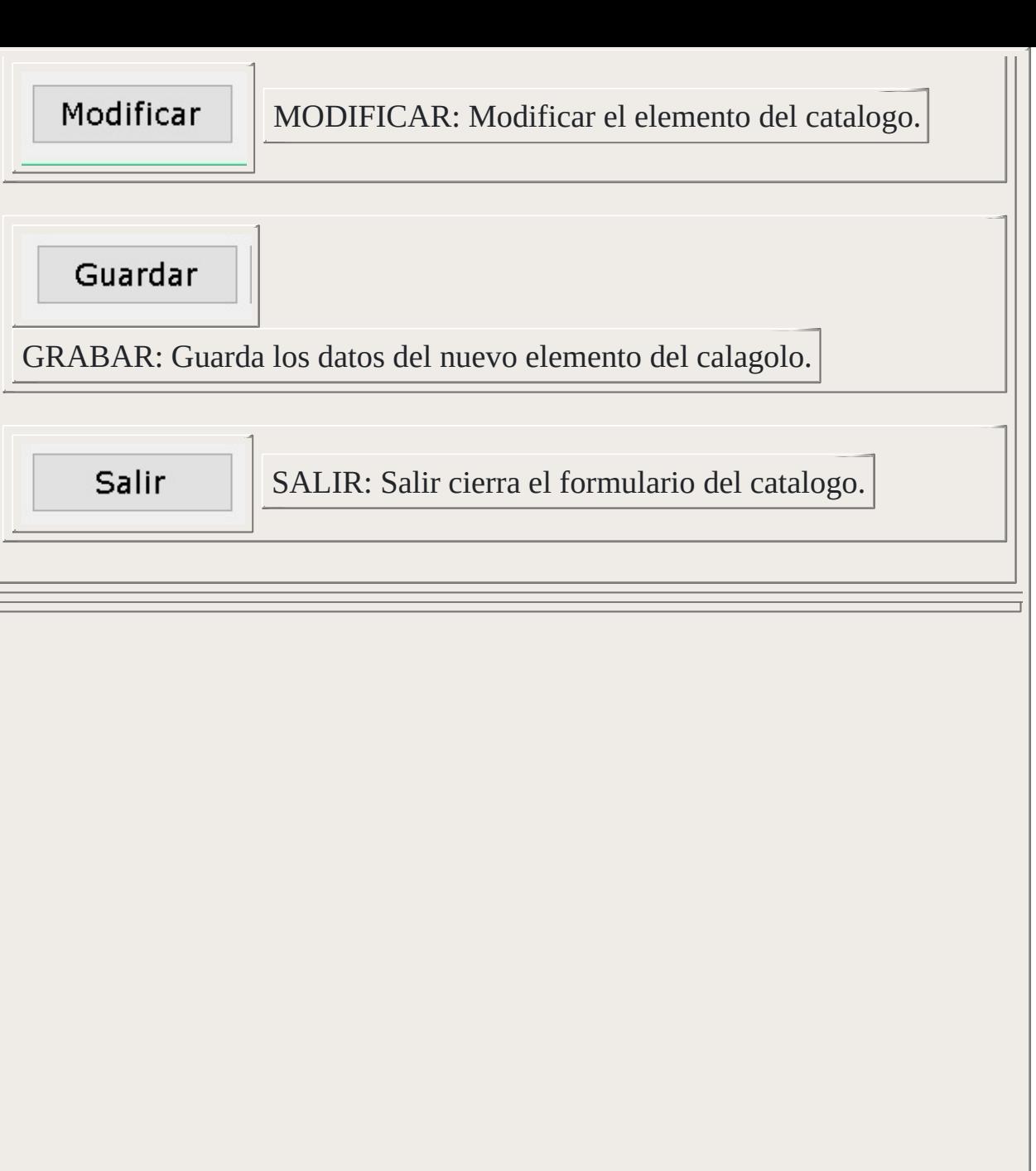

#### Movimientos

En esta area se realizan todos los movimientos de mercancia en el sistema.

#### Compras

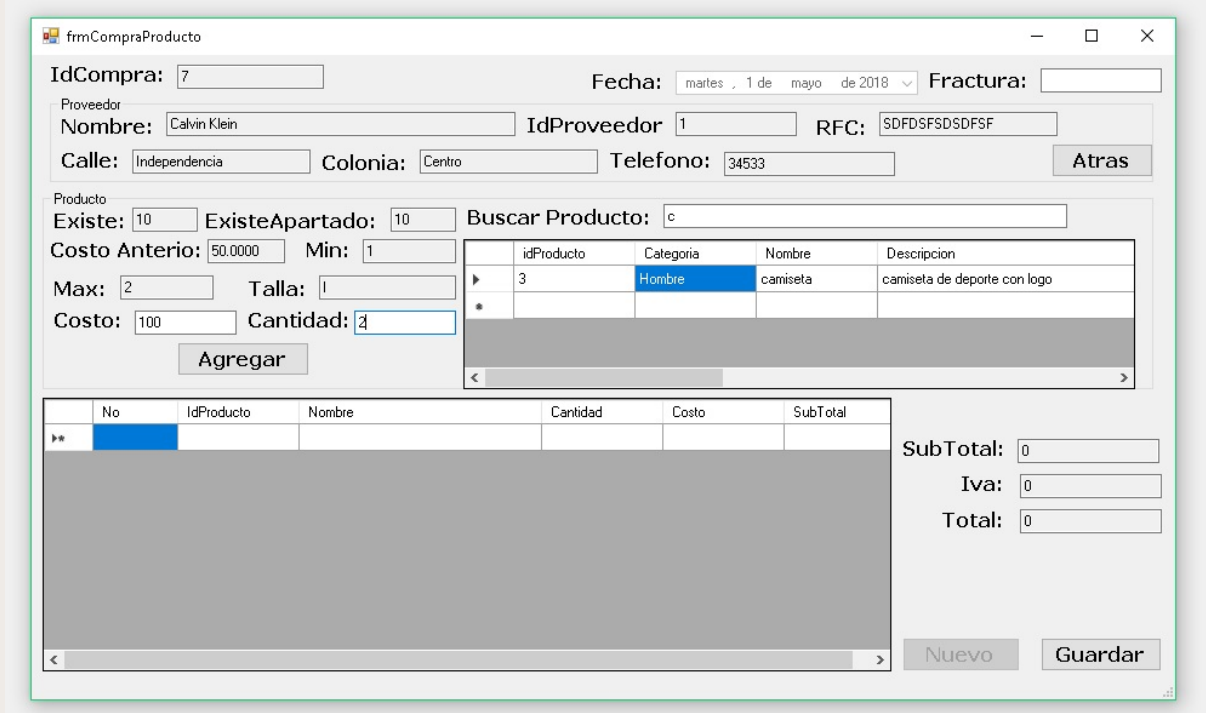

Al seleccionar la opción de "Compras" se muestra una pantalla con los datos a llenar que cada compra que se realice, seleccionando los productos que se comprarán e ingresando la factura de esta misma.

Los botones trabajan de la siguiente manera:

Agregar

Agregar: Añade el producto seleccionado para la compra a la tabla junto con la cantidad y el precio de venta.

Nuevo

NUEVO: Sirven para crear nuevos registros sobre las compras.

Nuevo

GRABAR: Guarda los datos anteriores en la base de datos del sistema.

#### Ventas

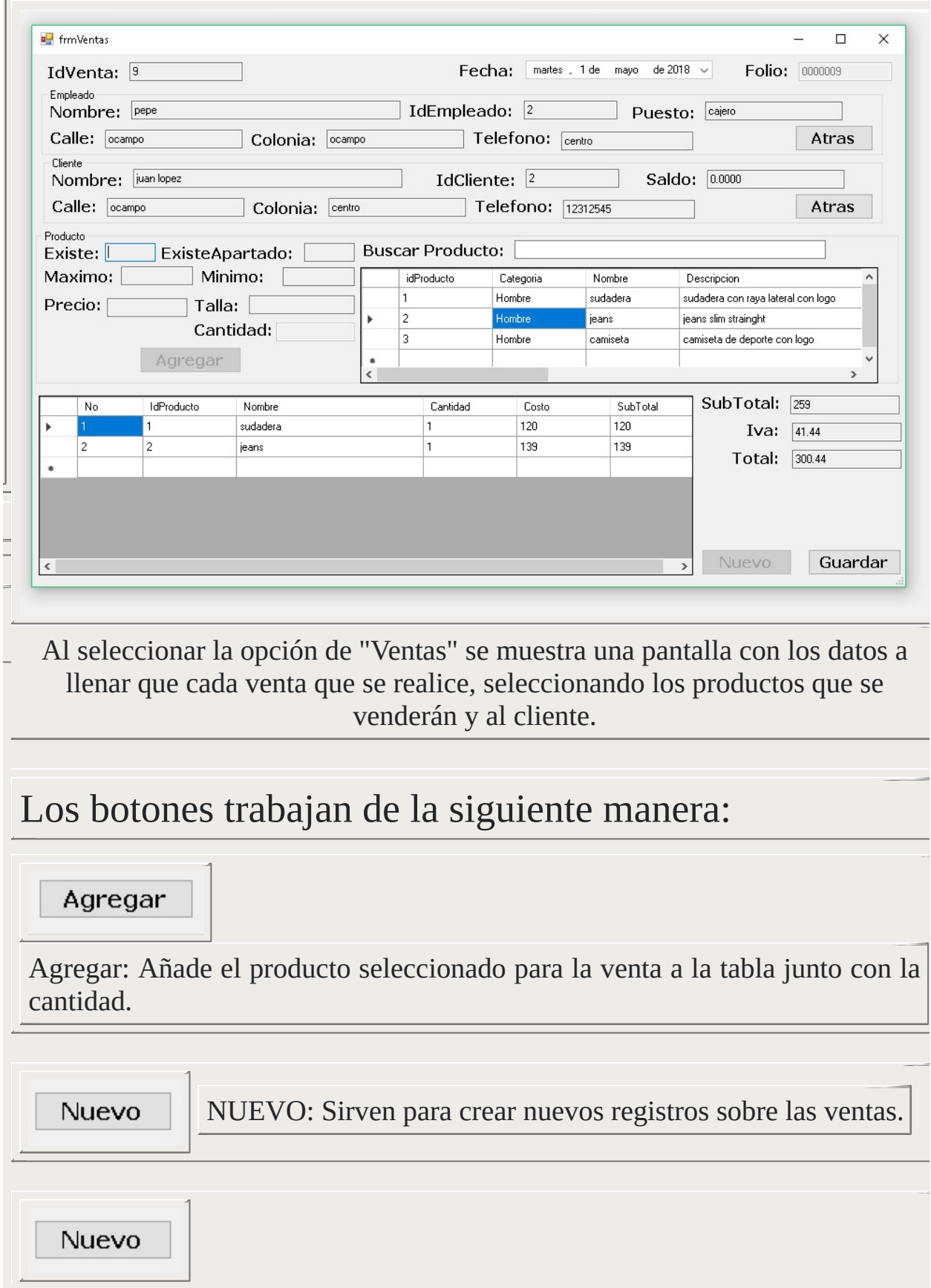

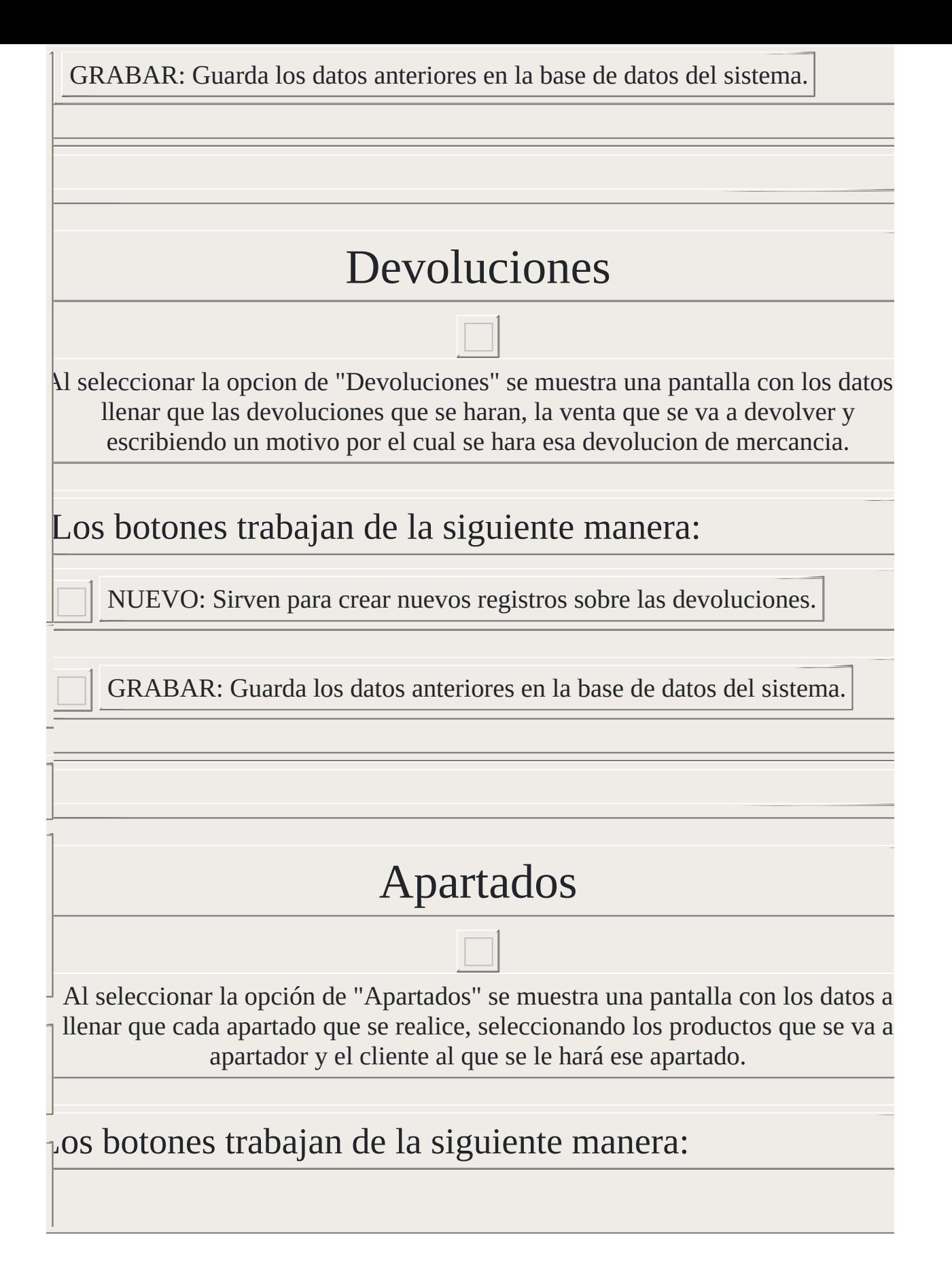

Agregar: Añade el producto seleccionado para los apartados a la tabla junto con l cantidad.

NUEVO: Sirven para crear nuevos registros sobre los apartados.

Al seleccionar la opcion de "Devoluciones" se muestra una pantalla con los datos a

GRABAR: Guarda los datos anteriores en la base de datos del sistema.

#### Pago abonos

seleccionar la opción de "Pago abono" se muestra una pantalla con los datos a lle re los abonos al apartado seleccionado, seleccionando el cliente y el apartado al c se desea abonar.

#### os botones trabajan de la siguiente manera:

NUEVO: Sirven para crear nuevos registros sobre los abonos.

GRABAR: Guarda los datos anteriores en la base de datos del sistema.

Agregar: Añade el producto seleccionado para los apartados a la tabla junto con la antidad.

NUEVO: Sirven para crear nuevos registros sobre los apartados.

GRABAR: Guarda los datos anteriores en la base de datos del sistema.

#### Pago abonos

eleccionar la opción de "Pago abono" se muestra una pantalla con los datos a llen e los abonos al apartado seleccionado, seleccionando el cliente y el apartado al qu se desea abonar.

#### Is botones trabajan de la siguiente manera:

NUEVO: Sirven para crear nuevos registros sobre los abonos.

GRABAR: Guarda los datos anteriores en la base de datos del sistema.